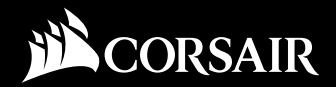

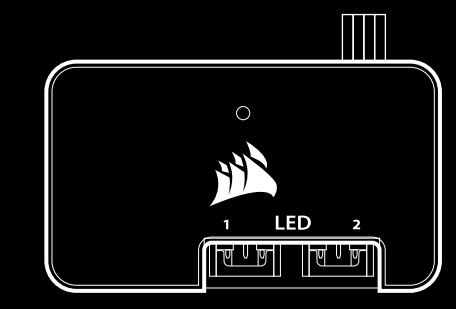

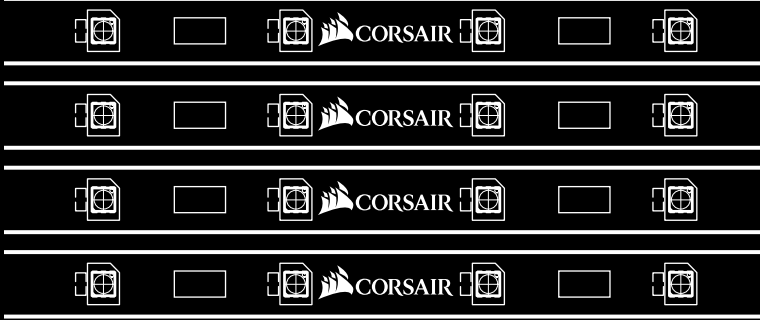

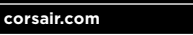

FACEBOOK: facebook.com/Corsair TWITTER: twitter.com/Corsair YOUTUBE: youtube.com/Corsair

EMAIL: support@corsair.com WEB: corsair.com BLOG: corsair.com/blog FORUM: forum.corsair.com

USA and CANADA: (510) 657-8747 | INTERNATIONAL: 1-888-222-4346 | FAX: (510) 657-8748

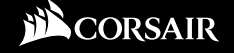

47100 Bayside Parkway • Fremont • California • 94538 • USA

© 2016 Corsair Components, Inc. All Rights Reserved. The Corsair logo is a registered trademark of Corsair in the United States and/or other countries. All other names and products are trademarks and property of their respective owners. Printed in China. P/N: 49-001530 rev AA

# **LIGHTING NODE PRO** RGB

**VIVID LIGHTING EFFECTS AND CUSTOM COLOR COMBINATIONS**

## INSTALLATION GUIDE

GUIDE D'INSTALLATION INSTALLATIONSANLEITUNG GUÍA DE INSTALACIÓN **РУКОВОДСТВО ПО УСТАНОВКЕ** 安装指南

## Congratulations!

Félicitations Begrüßung Enhorabuena **Поздравления** <sup>n</sup> 致谢

### **Congratulations on the purchase of your new CORSAIR Lighting Node PRO!**

The Corsair Lighting Node PRO provides individually addressable RGB LED lighting with software control for unique lighting effects and vivid illumination of your PC. The four included RGB strips with 10 RGB LEDs and 4 magnets per strip maximize the lighting potential with easy installation. Dual channel operation allows for expansion of up to four RGB strips or the addition of a set of Corsair HD RGB fans (sold separately) per channel. Combining the Lighting Node PRO and LINK software gives you full control over your case lighting right from your desktop.

## **Félicitations pour l'achat de votre nouveau CORSAIR Lighting Node PRO!**

Le CORSAIR Lighting Node PRO permet de profiter d'un éclairage LED RGB personnalisable à l'aide d'un logiciel et de créer de splendides effets lumineux. Votre PC a belle allure et brille de mille feux ! Après une installation facile, les quatre bandes RGB fournies composées de 10 voyants LED RGB et de 4 aimants chacune offrent des possibilités d'éclairage infinies ou presque. Le fonctionnement à double canal permet d'étendre votre système d'éclairage à quatre bandes RGB ou bien d'ajouter des ventilateurs CORSAIR HD RGB (vendus séparément) sur chaque canal. L'alchimie entre le Lighting Node PRO et le logiciel LINK vous donne les clés pour régner en maître sur les éclairages de votre boîtier, directement depuis votre ordinateur.

## **Wir gratulieren zum Kauf Ihres neuen CORSAIR Lighting Node PRO!**

Der Corsair Lighting Node PRO bietet eine einzeln ansprechbare RGB-LED-Beleuchtung mit Softwaresteuerung für einzigartige Beleuchtungseffekte und eine lebendige Ausleuchtung Ihres PCs. Die vier enthaltenen RGB-Streifen mit zehn RGB-LEDs und vier Magneten pro Streifen maximieren das Beleuchtungspotenzial und vereinfachen die Installation. Der Zweikanalbetrieb ermöglicht eine Erweiterung auf bis zu vier RGB-Streifen oder die Kombination mit einem Satz HD-RGB-Lüfter von Corsair (separat erhältlich) pro Kanal. Dank der Verbindung des Lighting Node PRO mit der Link-Software können Sie die Beleuchtung Ihres Gehäuses bequem vom Schreibtisch aus steuern.

## **¡Enhorabuena por adquirir el nuevo CORSAIR Lighting Node PRO!**

El Corsair Lighting Node PRO proporciona iluminación LED RGB individual direccionable con control de software para disfrutar de efectos luminosos únicos e iluminación intensa en su PC. Las cuatro tiras RGB incluidas con 10 LED RGB y 4 imanes por tira maximizan el potencial de iluminación con una instalación sencilla. El funcionamiento de canal doble permite la expansión hasta un máximo de cuatro tiras RGB o la incorporación de un conjunto de ventiladores Corsair HD RGB (se venden por separado) por canal. La combinación del Lighting Node PRO y el software LINK le ofrece control pleno de la iluminación del chasis desde el escritorio.

## **Поздравляем с приобретением нового узла для подсветки от CORSAIR Lighting Node PRO!**

Узел Corsair Lighting Node PRO предназначен для управления индивидуально настраиваемой светодиодной подсветкой RGB с помощью программных средств и обеспечивает уникальные эффекты подсветки и яркое освещение ПК. Четыре входящие в комплект поставки полосы RGB с десятью светодиодами RGB и четырьмя магнитами на полосу максимально раскрывают возможности простой в установке системы подсветки. Двухканальный узел позволяет расширять систему до четырех полос RGB или дополнительно устанавливать комплект вентиляторов Corsair HD RGB (приобретаются отдельно) на канал.

Сочетание Lighting Node PRO и программного обеспечения LINK позволяет полностью управлять подсветкой корпуса непосредственно с рабочего стола.

## 感谢您购买新推出的美商海盗船 **CORSAIR Lighting Node PRO!**

1 2

美商海盗船 Lighting Node PRO 提供个别可寻址的 RGB LED 照明以及软件控制, 以拥有独特的照明效果, 让您的 PC 光彩耀人, 四个内含的 RGB 光条, 每一条都具有 10 个 RGB LED 和 4 个磁铁, 充分发挥照明特性, 同时安装简单. 双通道操作可扩充高 达四条 RGB 光条, 每个通道可添加一组美商海盗船 HD RGB 风扇 (单独销售). 结合 Lighting Node PRO 和 LINK 软件, 可让您直接从桌面完全掌控机箱照明。

## Table of Contents

Table des matières = Inhalt = Índice Оглавление ■ 目录

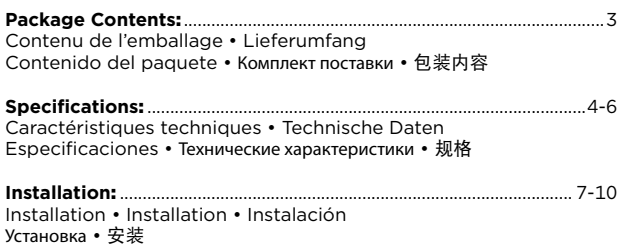

## **Package Contents**

Contenu de l'emballage = Lieferumfang = Contenido Комплект поставки ■ 包装内容

#### $x1$ **CORSAIR Lighting Node PRO**

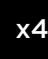

 $x4$ 

 $x2$ 

 $x1$ 

**x2** 

## Individually addressable RGB LED strips

Bandes LED RGB chacune configurable · Einzeln ansprechbare RGB-LED-Streifen Tiras LED RGB individuales direccionables • Светодиодные полосы RGB с возможностью индивидуальной настройки ■ 个别可寻址的 RGB LED 光条

#### **RGB extension cables**

Câbles d'extension RGB · RGB-Verlängerungskabel Prolongadores RGB ■ Уллинительные кабели RGB ■ RGB 延长线

## HD RGB I FD hub cables

Câble de hub HD LED RGB · HD-RGB-LED-Hub-Kabel Cable de concentrador LED HD RGB • Кабель светодиодного концентратора HD RGB LED ■ HD RGB LED 集线器电缆

## Mini USB to 9-pin internal USB cables

Câble mini-USB à USB interne 9 broches ■ Mini-USB- auf internes 9-Pin-USB-Kabel Cable Mini USB a USB interno de 9 clavijas · Кабель со штекером Mini USB и штекером для 9-контактного встроенного USB · 迷你 USB 到 9 引脚的内部 USB 电缆

## **Mounting tapes**

Adhésif de montage = Klebeband = Cinta de montaje Монтажная лента ■ 安装胶带

 $\vert$  3

## **Specifications**

Caractéristiques techniques · Technische Daten Especificaciones ■ Технические характеристики ■ 规格

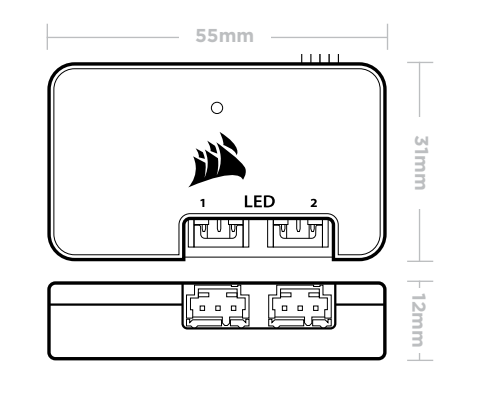

#### 410mm **HILL CODE @ □ @A**cosur@ □ @  $\overline{a}$ ●□●

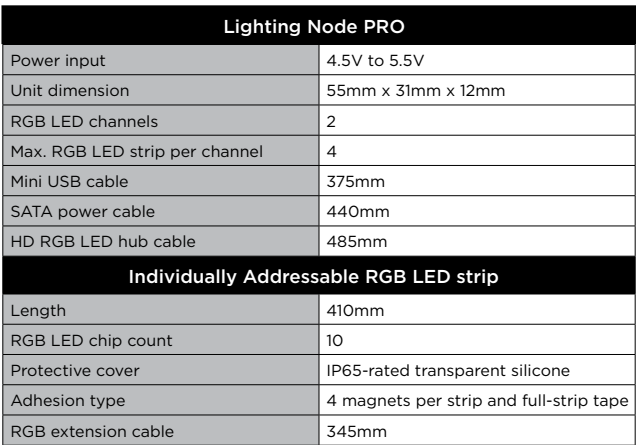

 $\vert$  4

## Specifications (continued)

Caractéristiques techniques = Technische Daten **Especificaciones ■ Технические характеристики ■ 规格** 

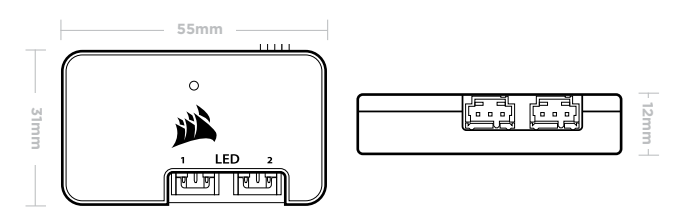

## **410mm**

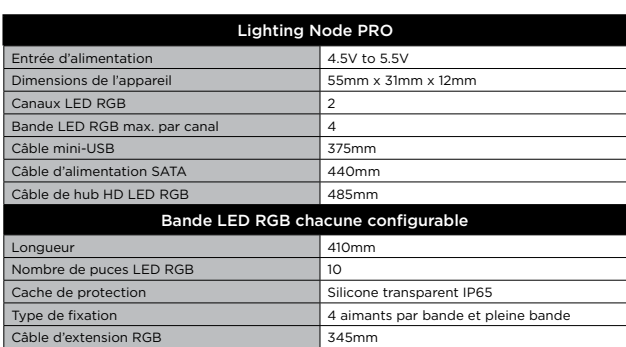

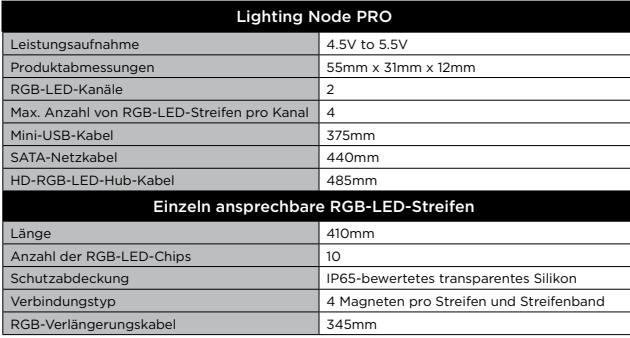

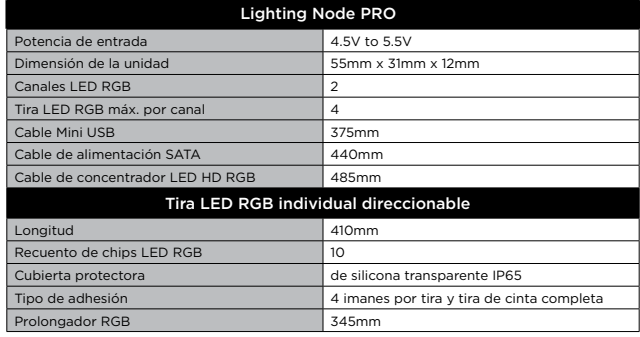

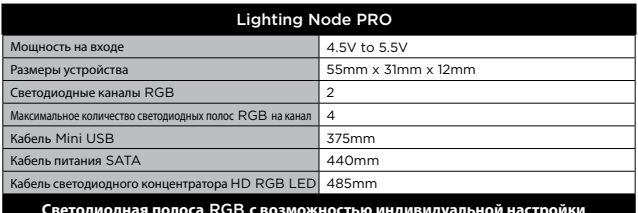

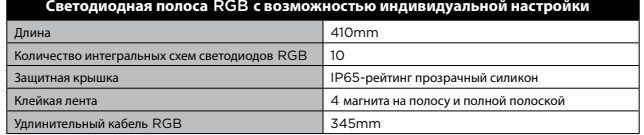

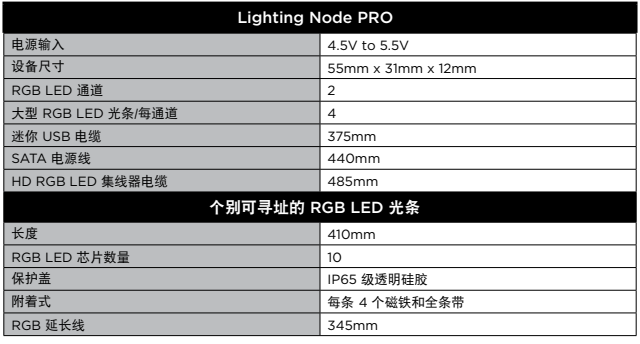

5  $\,$  5  $\,$  6  $\,$  6  $\,$  6  $\,$  6  $\,$  6  $\,$  6  $\,$  6  $\,$  6  $\,$  6  $\,$  6  $\,$  6  $\,$  6  $\,$  6  $\,$  6  $\,$  6  $\,$  6  $\,$  6  $\,$  6  $\,$  6  $\,$  6  $\,$  6  $\,$  6  $\,$  6  $\,$  6  $\,$  6  $\,$  6  $\,$  6  $\,$  6  $\,$  6  $\,$  6  $\$ 

## Installation

Installation n Installation n Instalación **Установка** ■ 安装

#### **1. Turn your system off prior to installing your Lighting Node PRO.**

Éteignez votre système avant d'installer le Lighting Node PRO.

Schalten Sie Ihren Computer aus, bevor Sie den Lighting Node PRO installieren.

Apague el sistema antes de instalar el Lighting Node PRO.

Перед установкой Lighting Node PRO отключите ПК.

安装 Lighting Node PRO 前先关闭您的系统.

#### **2. Plug the mini USB cable into the back of the Lighting Node PRO then plug the 9-pin end into an available internal USB 2.0 header in your system.**

Branchez le câble mini-USB sur l'arrière du Lightning Node PRO puis branchez l'extrémité à 9 broches sur un cavalier USB 2.0 interne disponible de votre système.

Schließen Sie das Mini-USB-Kabel auf der Rückseite des Lighting Node PRO an und verbinden Sie das 9-Pin-Ende mit einem freien internen USB-2.0-Anschluss an Ihrem Computer.

Enchufe el cable Mini USB en la parte trasera del Lightning Node PRO y luego enchufe el extremo de 9 clavijas en un cabezal USB 2.0 interno disponible del sistema.

Вставьте штекер Mini USB в разъем на задней панели Lightning Node PRO, потом вставьте 9-контактный штекер в разъем USB 2.0 на ПК.

将迷你 USB 电缆插入 Lightning Node PRO 背面, 然後将 9 引脚端插入系统 可用的内部 USB 2.0 接头.

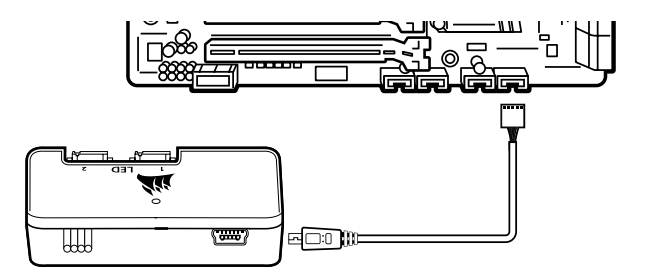

#### **3. Connect the individually addressable RGB strip into a 3-pin header labeled "LED". Use the extension cable if installing in a large case.**

Connectez la bande RGB configurable à un cavalier 3 broches intitulé "LED" . Utilisez le câble d'extension en cas d'installation dans un boîtier de grand volume.

Verbinden Sie den einzeln ansprechbaren RGB-Streifen mit einem 3-Pin-Anschluss mit der Kennzeichnung "LED". Verwenden Sie in großen Gehäusen gegebenenfalls das Verlängerungskabel.

Conecte la tira RGB individual direccionable en un cabezal de 3 clavijas con la etiqueta "LED". Utilice el prolongador si realiza la instalación en un chasis grande.

Подсоедините полосу RGB с возможностью индивидуальной настройки к 3-контактному разъему с пометкой LED. При установке в крупном корпусе воспользуйтесь удлинителем.

将个别可寻址的 RGB 光条连接到标示 "LED" 的 3 引脚接头. 如果安装在大机箱中请使用延长线.

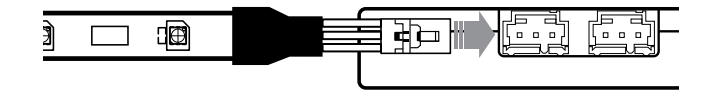

#### **4.** *OPTIONAL:* **Plug the HD RGB LED cable into an available LED header to connect an HD RGB LED hub (sold separately).**

*FACULTATIF:* Branchez le câble LED RGB HD sur un cavalier LED disponible pour connecter un hub LED RGB HD (vendu séparément).

*OPTIONAL:* Schließen Sie das HD-RGB-LED-Kabel an einem verfügbaren LED-Anschluss an, um es mit einem HD-RGB-LED-Hub (separat erhältlich) zu verbinden.

*OPCIONAL:* enchufe el cable LED HD RGB en un cabezal LED disponible para conectar un concentrador LED HD RGB (se vende por separado).

*ПО ЖЕЛАНИЮ:* подсоедините кабель HD RGB LED к имеющемуся разъему LED для подключения концентратора HD RGB LED (приобретается отдельно).

选配: 将 HD RGB LED 电缆插入可用的 LED 接头, 以连接 HD RGB LED 集线器(单独销售).

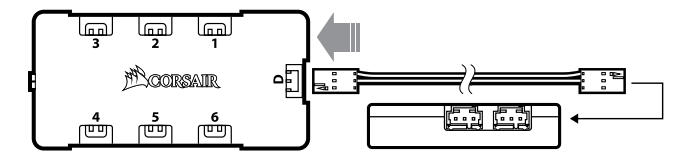

7  $\,$  8  $\,$  8  $\,$  8  $\,$  8  $\,$  8  $\,$  8  $\,$  8  $\,$  8  $\,$  8  $\,$  8  $\,$  8  $\,$  8  $\,$  8  $\,$  8  $\,$  8  $\,$  8  $\,$  8  $\,$  8  $\,$  8  $\,$  8  $\,$  8  $\,$  8  $\,$  8  $\,$  8  $\,$  8  $\,$  8  $\,$  8  $\,$  8  $\,$  8  $\,$  8  $\,$  8  $\$ 

## Installation (continued)

Installation n Installation n Instalación **Установка** <sup>n</sup> 安装

#### **5. Mount the magnetic RGB strips on the desired location inside your case. Alternatively, peel the adhesive tape on the back of the RGB strips to adhere it on your case.**

Montez les bandes RGB aimantées à l'emplacement de votre choix dans le boîtier. Sinon, ôtez le ruban adhésif situé à l'arrière des bandes RGB pour les coller sur votre boîtier.

Befestigen Sie die magnetischen RGB-Streifen an der gewünschten Stelle in Ihrem Gehäuse. Alternativ können Sie die RGB-Streifen mithilfe des rückseitigen Klebebands an Ihrem Gehäuse befestigen.

Monte las tiras RGB magnéticas en la ubicación deseada del interior del chasis. También puede retirar la cinta adhesiva de la parte trasera de las tiras RGB para pegarla al chasis.

Установите магнитные полосы RGB внутри корпуса ПК. Также можно снять клейкую ленту с задней части полос RGB, чтобы приклеить полосу к корпусу. 将磁性 RGB 光条安装在机箱内的所要位置. 或者, 撕下 RGB 光条背面的胶带, 将其黏到机箱上.

**WARNING! AVERTISSEMENT! A CHTUNG! ¡ADVERTENCIA!** n **ПРЕДУПРЕЖДЕНИЕ!** 警告**!**

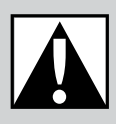

## **Please refrain from mounting the strips on components that are sensitive to magnets.**

Ne montez pas les bandes sur des composants sensibles aux aimants. Befestigen Sie die Streifen nicht an Komponenten, die empfindlich

Evite montar las tiras en componentes sensibles a los imanes.

Не приклеивайте полосы на компоненты, чувствительные к магнитному полю.

请勿将光条安装在对磁性敏感的组件上.

gegenüber Magneten sind.

#### **6. Connect the SATA power connector to any available SATA connector from your system power supply.**

Connectez la fiche SATA sur une prise SATA disponible de l'alimentation de votre système.

Schließen Sie das SATA-Netzkabel an einem freien SATA-Anschluss am Netzteil Ihres Computers an.

Conecte el conector de alimentación SATA a cualquier conector SATA disponible de la fuente de alimentación del sistema.

Подсоедините разъем питания SATA к любому имеющемуся разъему SATA блока питания системы.

将 SATA 电源连接器连接到系统电源的任何可用 SATA 接头.

#### **7. Mount the Lighting Node PRO inside your case with the included double-sided tape.**

Installez le Lighting Node PRO à l'intérieur du boîtier à l'aide du ruban adhésif double-face fourni.

Befestigen Sie den Lighting Node PRO mit dem enthaltenen doppelseitigen Klebeband in Ihrem Gehäuse.

Monte el Lighting Node PRO en el interior del chasis con la cinta de doble cara incluida.

Установите Lighting Node PRO внутри корпуса с помощью двухсторонней клейкой ленты из комплекта.

使用随附的双面胶带将 Lighting Node PRO 安装到机箱内.

#### **8. For the full Corsair Link experience, please download our latest Corsair Link software at** www.corsair.com/downloads.

Pour profiter de tout le potentiel de CORSAIR Link, téléchargez la dernière version à l'adresse **www.corsair.com/downloads.**

Laden Sie für ein umfassendes Corsair Link-Erlebnis die aktuelle Version unserer Corsair Link-Software unter **www.corsair.com/downloads** herunter.

Para disfrutar plenamente de la experiencia Corsair Link, descargue el software Corsair Link, más reciente en **www.corsair.com/downloads.**

Чтобы в полной мере воспользоваться возможностями Corsair Link, загрузите последнюю версию программного обеспечения Corsair Link с веб-страницы **www.corsair.com/downloads.**

若要完整体验美商海盗船 Link, 请在 **www.corsair.com/downloads**  下载新的美商海盗船 Link 软件.

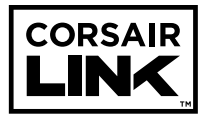